## **Teorijska pitanja:**

- 1. Koje su razlike između ComboBox i ListBox kontrola pri radu sa VBA formama?
- 2. Koje su razlike između ActiveWorkbook i ThisWorkbook u Excel VBA procedurama?
- 3. Šta se postiže sljedećim naredbama? Objasniti.

```
Open "C:\Fajl.txt" For Output As #33
Print #33, 33
Print #33, "33"
Close
```
4. Napisati VBA naredbe kojima se određuje ukupna veličina svih fajlova u folderu C:\Temp. Dobijenu veličinu izraziti u MB. Za određivanje veličine fajla, koristiti metodu FileLen koja vraća veličinu fajla izraženu u bajtovima i koja za argument dobija puno ime fajla (ime i putanja).

## **Zadaci (Rade se i pregledaju na računaru):**

1. Napisati Excel VBA proceduru koja u ćeliji A1 prvog radnog lista upisuje string **Broj Lista**, a u ćeliju B1 string **Ime lista**. Nakon toga, procedura prolazi kroz sve listove aktivne sveske i u prvi radni list upisuje broj lista (od ćelije A2 naniže) i ime lista (od ćelije B2 naniže). Sadržaj prvog lista aktivne sveske sa tri lista Sheet1, Sheet2 i Sheet3 bi trebao da izgleda kao na slici.

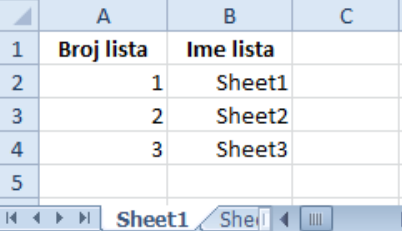

- 2. Kreirati korisničku formu U Excel-u koja ima jedno polje za unos teksta i dugme. Klikom na dugme, tekst upisan u polju se upisuje u A1 ćeliju aktivnog dokumenta.
- 3. Kreirati korisničku formu koja se otvara klikom na dugme iz palete alatki.
- 4. Kreirati procedure koja se pokreće prilikom zatvaranja Excel fajla. Procedura treba da u ćeliju A1 prvog lista upiše proizvoljan broj.